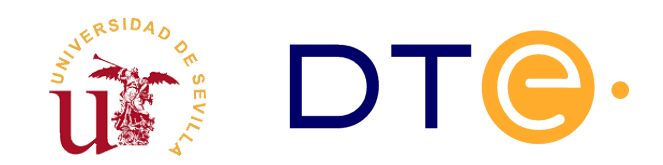

### **D[EPARTAMENTO](http://www.dte.us.es/) DE TECNOLOGÍA ELECTRÓNICA** ESCUELA TÉCNICA SUPERIOR DE INGENIERÍA INFORMÁTICA

# **El amplificador operacional**

*Enunciado de Prácticas de Laboratorio de Procesado de Bioseñales para Sistemas Empotrados y Comunicaciones*

### **1. Introducción y objetivos**

Los objetivos de esta práctica son:

- Ejercitar el uso de amplificadores operacionales y la interpretación de su hoja de características
- Implementar un amplificador inversor sencillo
- Medir parámetros no ideales de un amplificador operacional

Con estos objetivos se han adquirido circuitos integrados RC4558. Cada uno de ellos integra dos amplificadores operacionales.

## **2. Estudio teórico**

Examine la hoja de características del RC4558 y anote los siguientes parámetros:

- Tensión de alimentación recomendada.
- Frecuencia de ganancia unitaria típica.

Observe que la hoja menciona un slew rate mínimo a ganancia unitaria de 1.1 voltios por microsegundo. ¿Bajo que condiciones se ha medido dicho slew rate?

#### **3. Estudio experimental**

- 1. Disponga en serie las fuentes de continua para generar las tensiones de alimentación duales de +15V y -15V y alimente con ellas un RC4558.
- 2. Genere una señal senoidal de amplitud 0.1 voltios y offset 0 a la frecuencia correspondiente a ganancia unitaria en los operacionales.
- 3. Disponga uno de los operacionales en lazo abierto. Para ello conecte su entrada inversora a tierra y su entrada no inversora a la señal senoidal.
- 4. Mida la salida del operacional eliminando su nivel de continua (seleccione AC en el osciloscopio). Compruebe que su amplitud es similar a la de la señal de entrada.
- 5. Ajuste la frecuencia de la señal de entrada hasta que la ganancia sea unitaria.
- 6. Configure ahora el operacional como un amplificador inversor de ganancia unitaria empleando dos resistencias idénticas.
- 7. Baje la frecuencia de la señal a 1Khz y úsela como entrada del amplificador inversor.
- 8. Compruebe que la salida del amplificador es la opuesta de la entrada (seleccione DC en el osciloscopio).
- 9. Añada al circuito dos resistencias en paralelo para que la ganancia sea de -3.
- 10. Compruebe que la amplitud de la salida es tres veces la de la entrada.
- 11. Configure ahora el operacional como un amplificador seguidor y cárguelo con la impedancia bajo la que se midió el slew rate en la hoja de datos.
- 12. Genere una señal cuadrada entre -5V y +5V de 1KHz de frecuencia y úsela como entrada del amplificador seguidor.
- 13. Compruebe que el slew rate es superior al mínimo especificado.